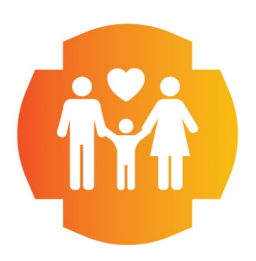

Colby, KS 67701 www.cmciks.com

310 East College Drive Tel: (785)462-6184 / Fax: (785)460-1490

## How to join your eVisit from a computer

- 1. You will receive an invitation in your email. The invitation will be from someone with an @cmciks.com domain.
- 2. Select the "Join Hangouts Meet" link in the email.

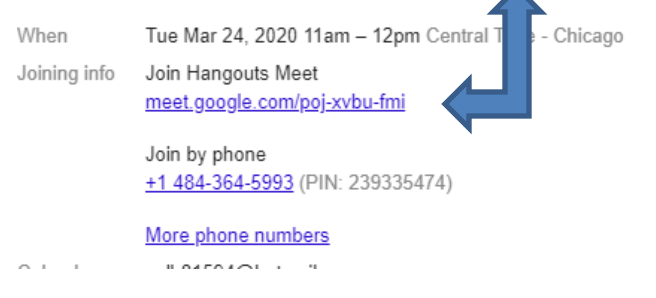

- a. If you choose to call in, a unique number and PIN will be included in your email – do not use the one above. Otherwise be sure your computer volume is on.
- b. If there are issues with hearing/talking on the computer – please just use the number to call in to talk to the provider.
- 3. Once you see yourself on camera, select the "Join now" on the right side of the screen.
- 4. The nurse/provider will start the online meeting once you have joined.

## **If you have any questions, please respond to the text message sent to you or call 785-462-6184. Thank you!**